# Intro to Git & GitHub

Jay / [TDMDAL](http://www.rotman.utoronto.ca/FacultyAndResearch/EducationCentres/TDMDAL)

Website for this workshop:<https://tdmdal.github.io/git-workshop-2022>

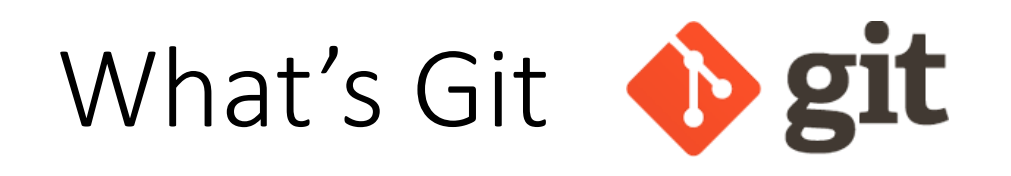

- A version control system
	- manage the evolution of a set of files (repository / repo)
	- usually for source code or text files
		- **NOT** for large datasets, but see git Ifs and [github](https://docs.github.com/en/repositories/working-with-files/managing-large-files/about-git-large-file-storage) Ifs
- Version control?
	- keep track of changes: version 1, version 2, etc.
	- like "Track Changes" in MS Word, or "save progress" in game play

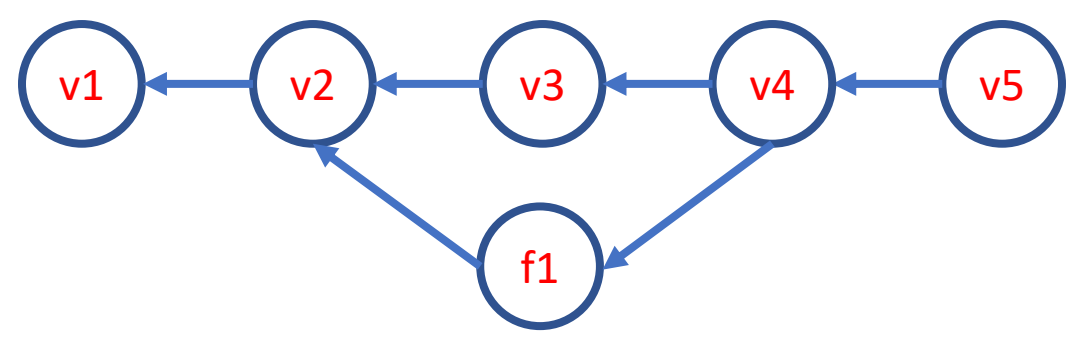

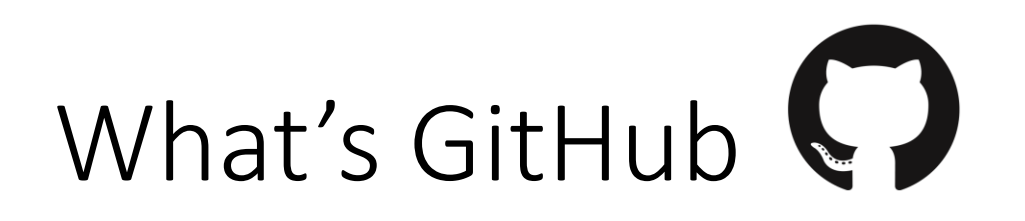

- A git-aware online repo host
- Enable repo sharing and collaboration
	- raise issues, pull request, etc.
- Free public and private repo  $(*)$
- Other repo hosts exist
	- e.g., [bitbucket,](https://bitbucket.org/) [gitlab](https://about.gitlab.com/), etc.
- \*Ref: <https://github.com/pricing>

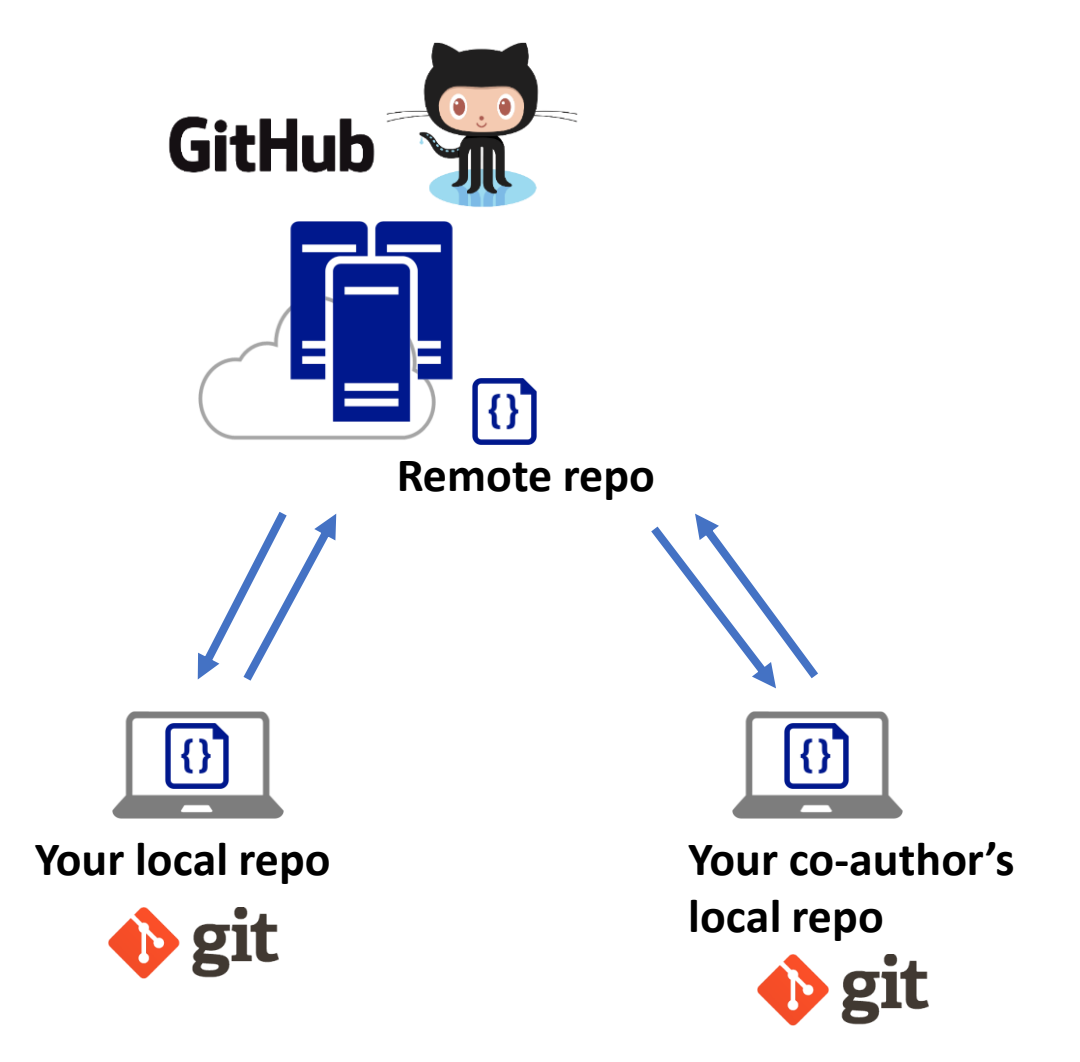

# What's GitHub (Other than a Git Repo Host)

- [GitHub Pages](https://pages.github.com/): static web site host
	- The workshop website is hosted on github,
		- <https://tdmdal.github.io/git-workshop-2022>
- [GitHub Education;](https://education.github.com/) [GitHub Classroom](https://classroom.github.com/)
	- Organize coding assignments, autograde, etc.
- [Actions:](https://github.com/features/actions) automate coding workflow
- [Codespaces:](https://github.com/features/codespaces) online code editor/developer environment
- [Copilot:](https://github.com/features/copilot) code together with AI

• …

# Why Git & GitHub

- **Organize** (record keeping; traceability)
	- Track, compare and undo changes
	- Manage multiple versions/ideas at the same time efficiently
	- Backup your work
- **Share**
	- e.g., code for your paper

#### • **Collaborate**

- co-authors (no more emailing code around)
- open-source community
- Others…
	- e.g., personal/project website, and blogs on GitHub, i.e., online presence, "<u>I web, therefore I am <del>a spiderman</del>.</u>"

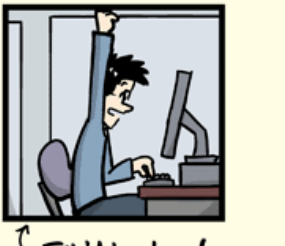

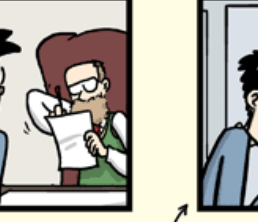

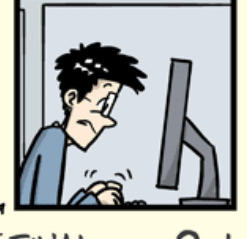

FINAL.doc!

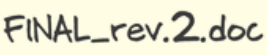

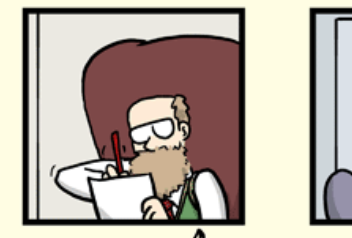

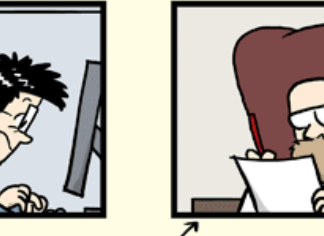

FINAL\_rev.6.COMMENTS.doc

FINAL\_rev.8.comments5 CORRECTIONS.doc

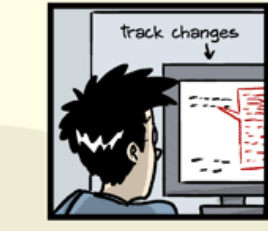

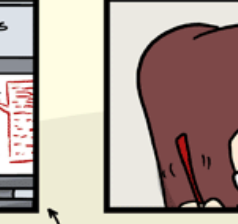

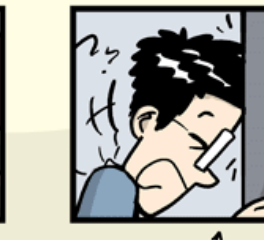

FINAL\_rev.18.comments7. corrections9.MORE.30.doc

FINAL\_rev.22.comments49 corrections.10.#@\$%WHYDID ICOMETOGRADSCHOOL????.doc

WWW.PHDCOMICS.COM

# Using Git: [GUI Clients](https://git-scm.com/downloads/guis) vs Command Line

- GUI is easy to get started
	- Today, we will focus on a GUI client, [GitHub Desktop](https://desktop.github.com/)
	- Briefly discuss the underlying concept & command associated with each GUI operation
	- Note that many code editors comes with Git integration too (semi-GUI)
		- e.g., [RStudio](https://support.posit.co/hc/en-us/articles/200532077-Version-Control-with-Git-and-SVN), [VSCode,](https://code.visualstudio.com/docs/sourcecontrol/overview) etc.
- Command line is universal
	- i.e., same commands for Windows, Mac, and Linux
- It's easy to go from command line to a GUI client
	- Not quite vice versa

# Plan for Today

- Focus on a simple linear workflow (demo)
	- manage version history in local repo
	- push local repo to GitHub
- Intro to
	- a simple branching workflow
	- a simple collaboration workflow via GitHub

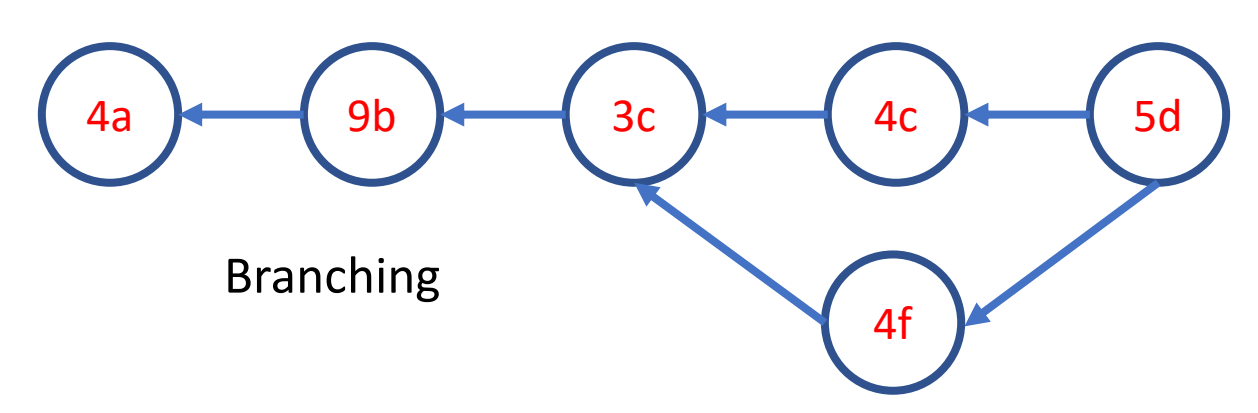

#### Remote Repo

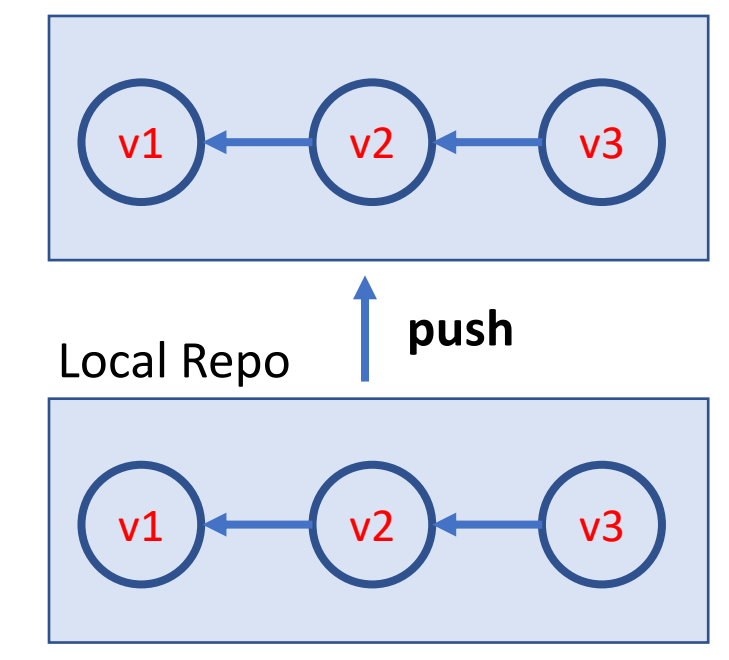

# Setup GitHub Desktop

- Step 1: Create a GitHub account, <https://github.com/>
- Step 2: Install GitHub Desktop, <https://desktop.github.com/>
	- Launch GitHub Desktop
	- Sign in GitHub: File → Options… → Accounts
	- Set some global options: File  $\rightarrow$  Options...  $\rightarrow$  Git
		- Configure git for first-time use  $(\overline{)}_2)$ : git config
- Optional: Install Git (command line): <https://git-scm.com/downloads>

# The simplest git workflow (demo)

- 1. Create a new local git repo
- 2. Create or make changes to your files/code
- 3. Snapshot files to prepare versioning (stage the changes)
- 4. Record version history (commit the changes)
- 5. repeat (back to 2)…

Check commit history

Compare difference between changes

# Create a New Local Git Repo

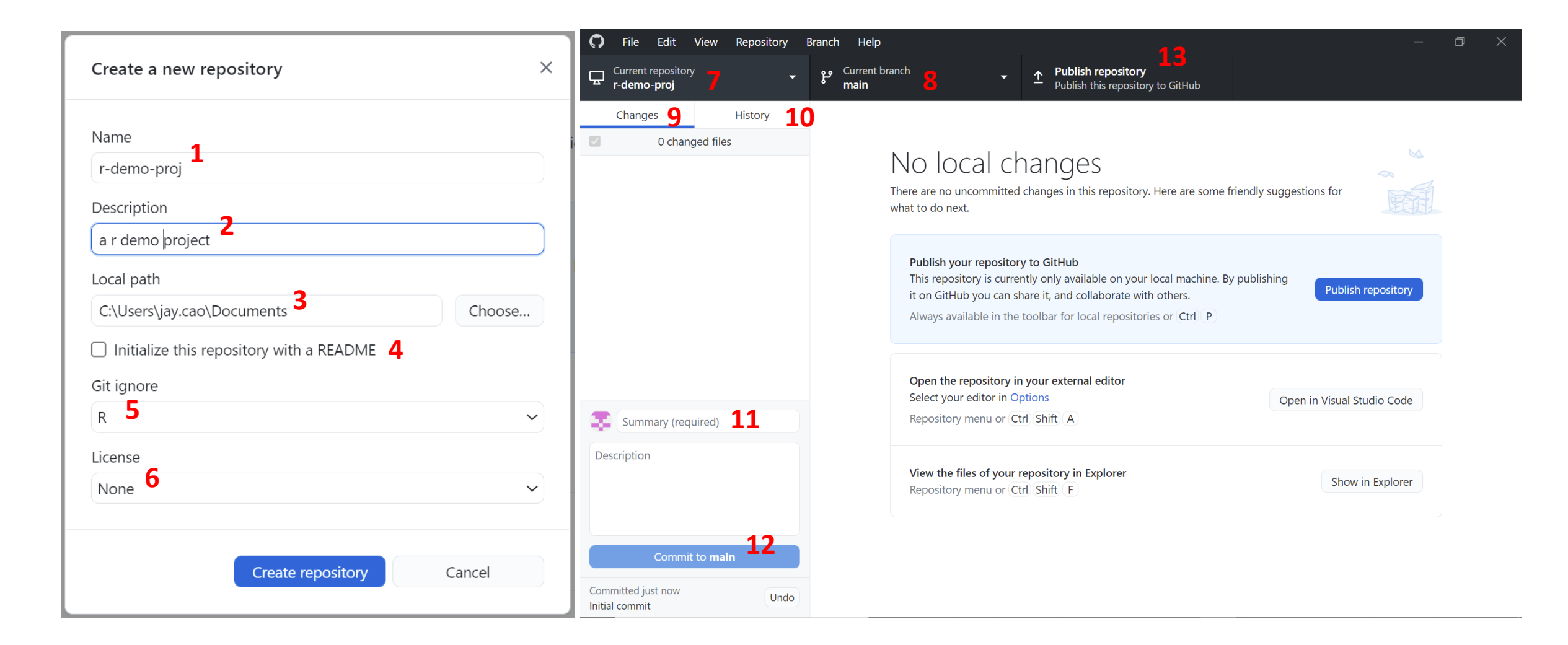

# Stage and Commit

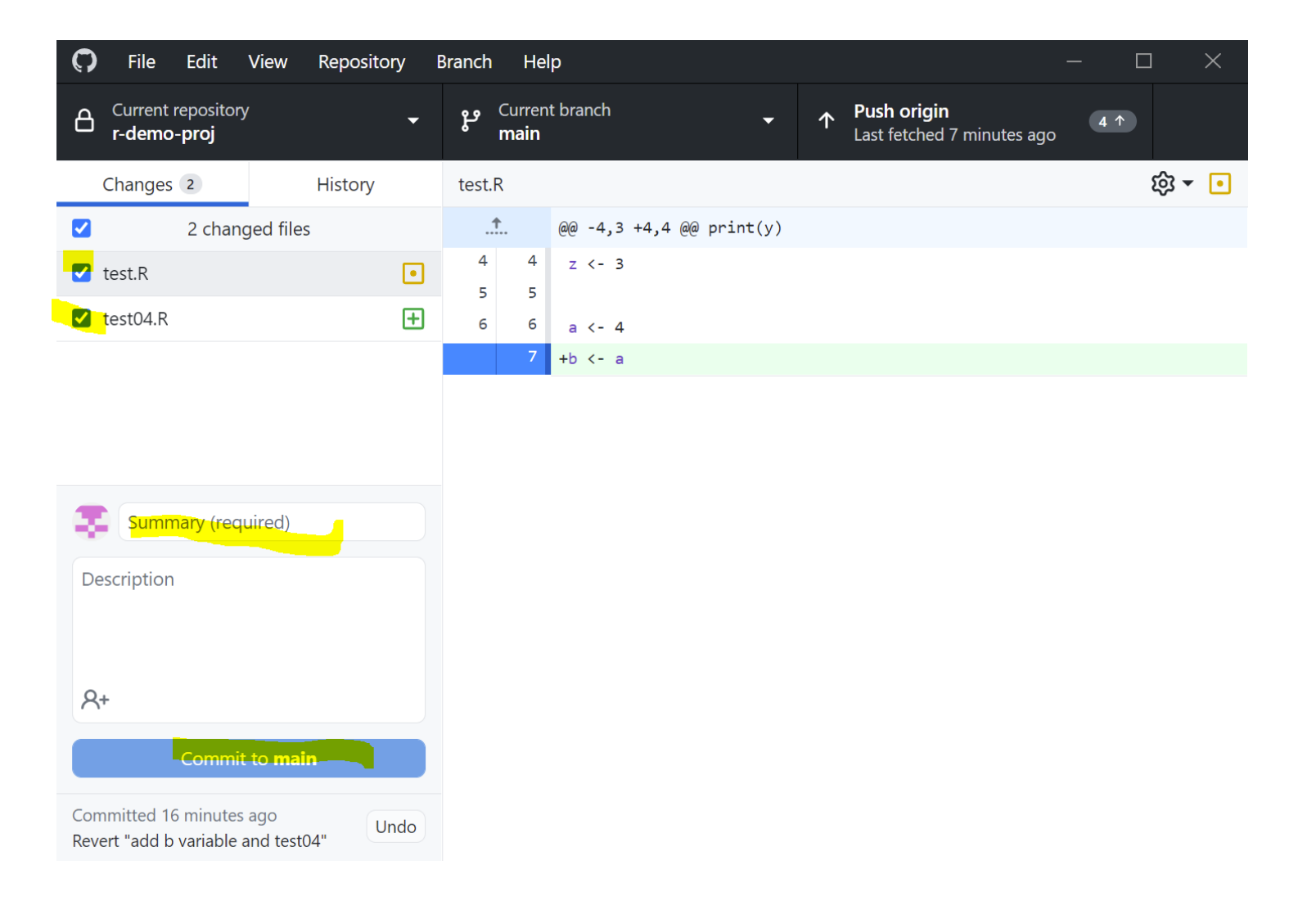

# Suppress Tracking: .gitignore file

- a file named.gitignore in your git repo folde • e.g. my\_proj/.gitignore
- A collection .gitignore templates
	- <https://github.com/github/gitignore>

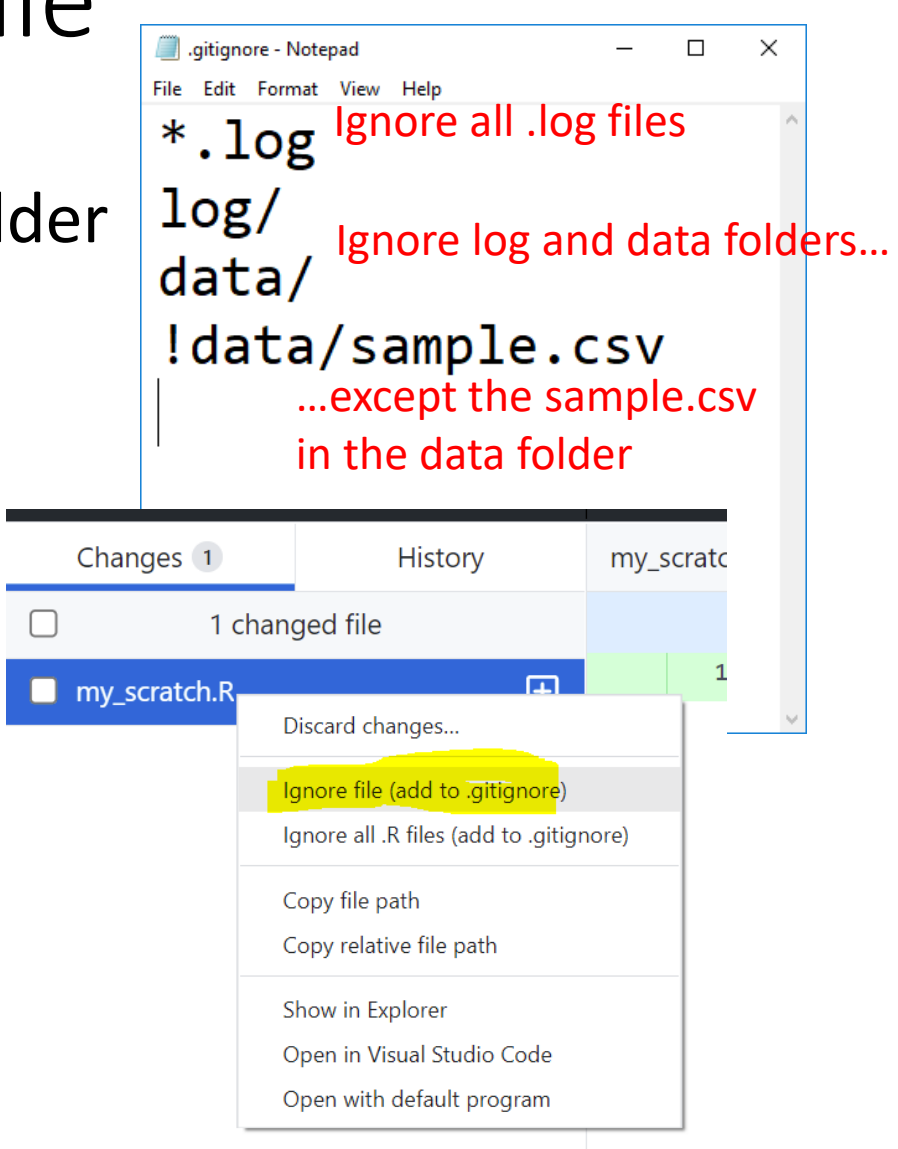

# The simplest git workflow  $(FYR \geq)$

- 1. Create a new local git repo: git init
- 2. Create or make changes to your files/code
- 3. Snapshot files to prepare versioning (stage the changes):  $git add$
- 4. Record version history (commit the changes): git commit
- 5. repeat (back to 2)…

Check commit history:  $git$  log; git show Compare difference between changes:  $git$  diff

Basic workflow command line details: <https://tdmdal.github.io/git-workshop/basic-git-workflow.html>

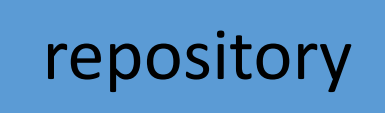

staging index

working

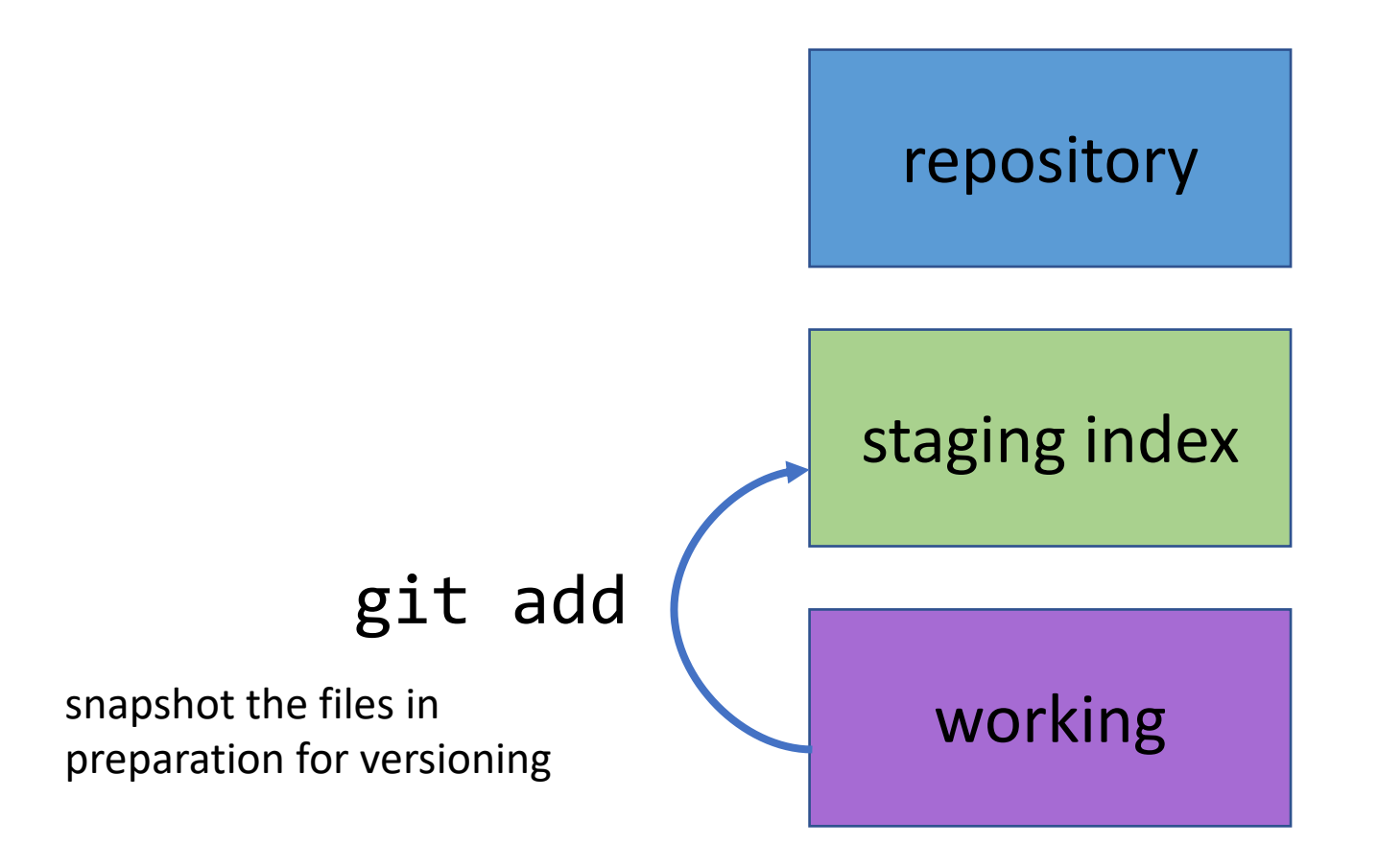

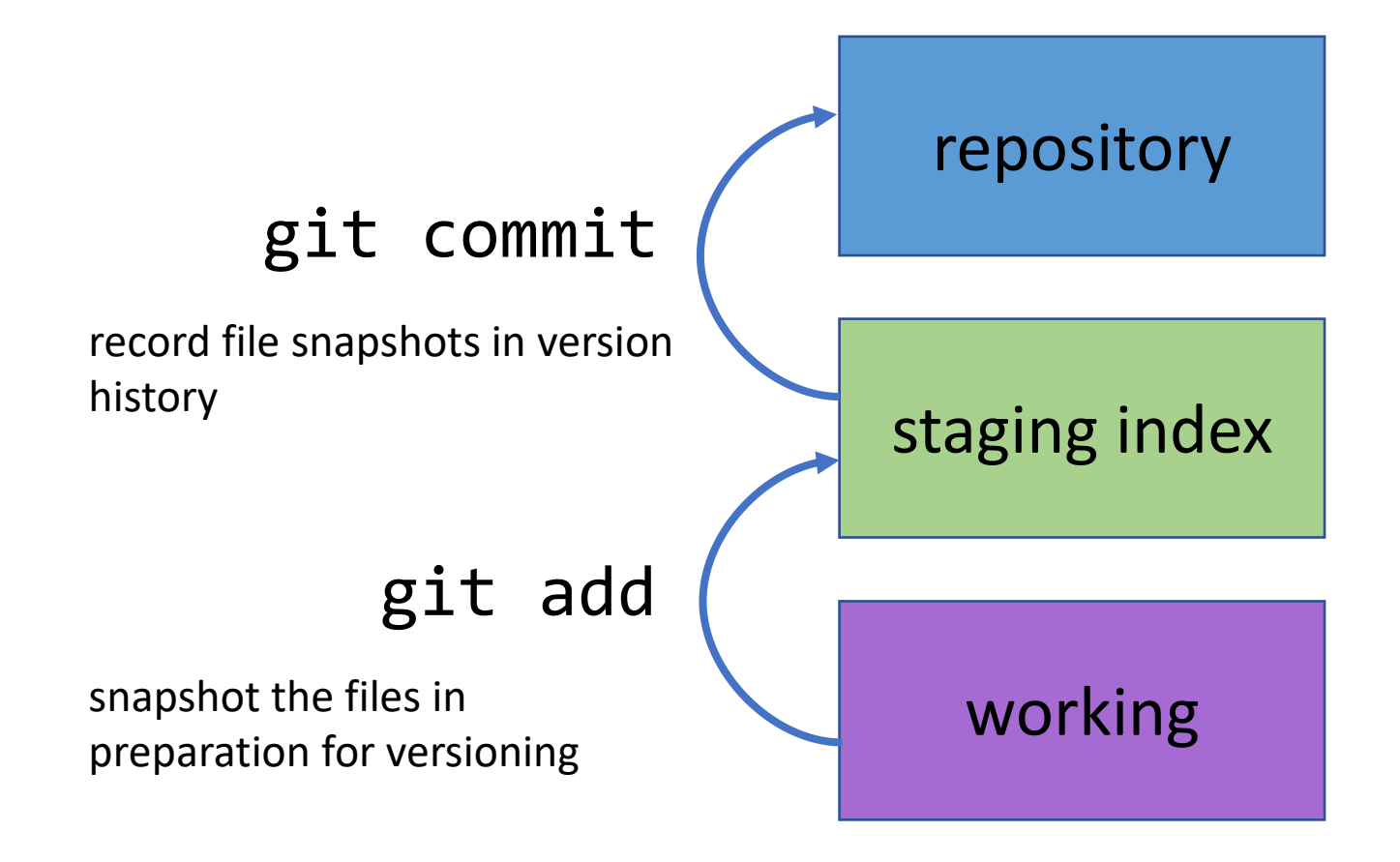

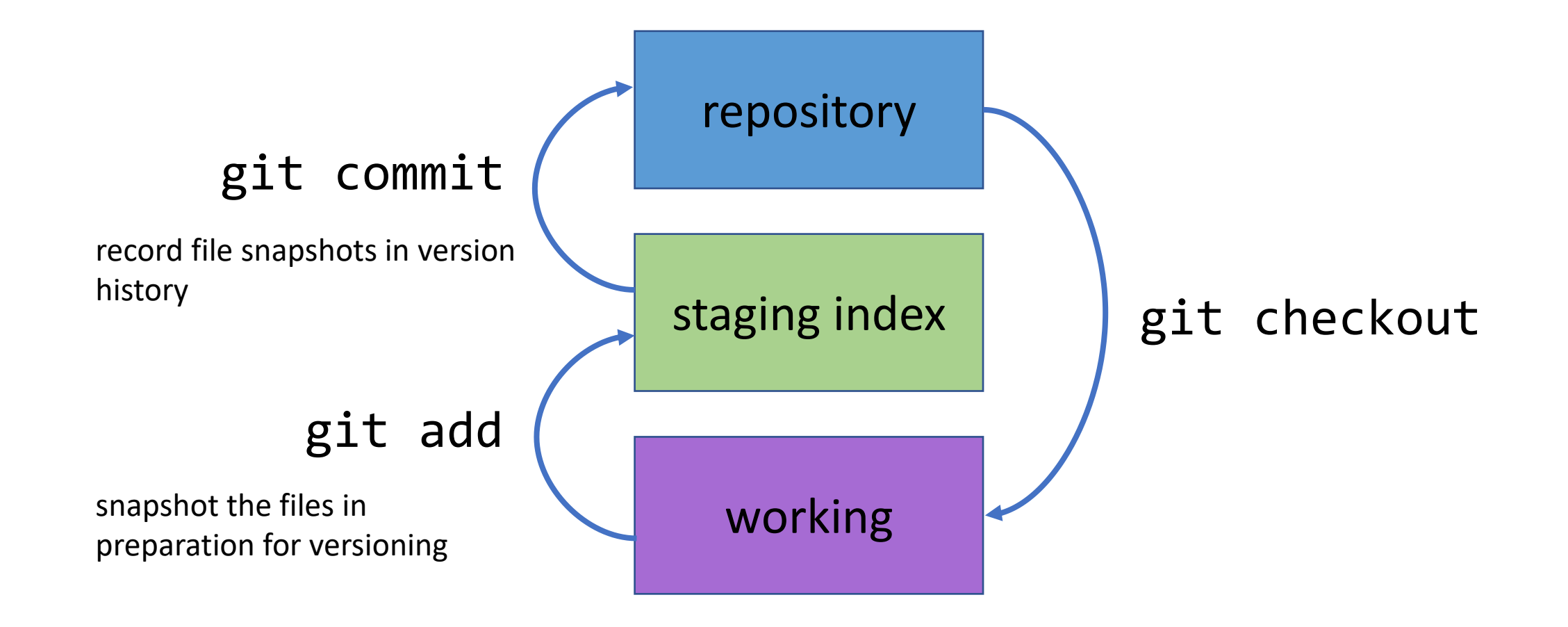

# Git Concepts – First commit

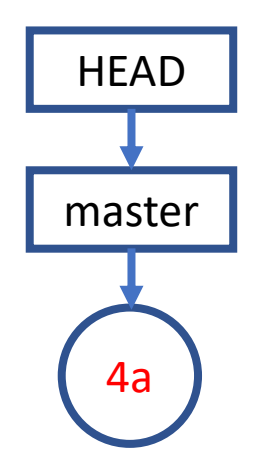

# Git Concepts – Second commit

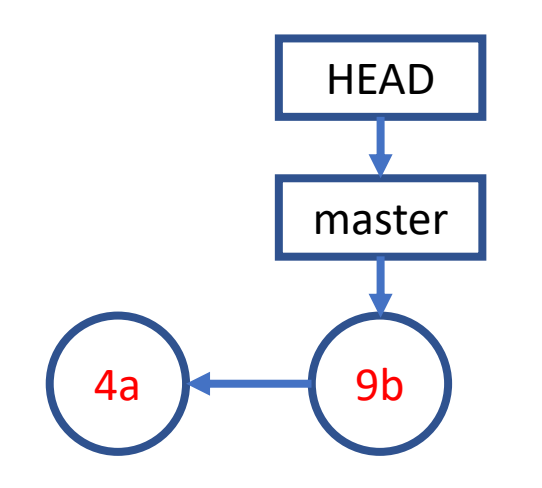

# Git Concepts – Third commit and so on…

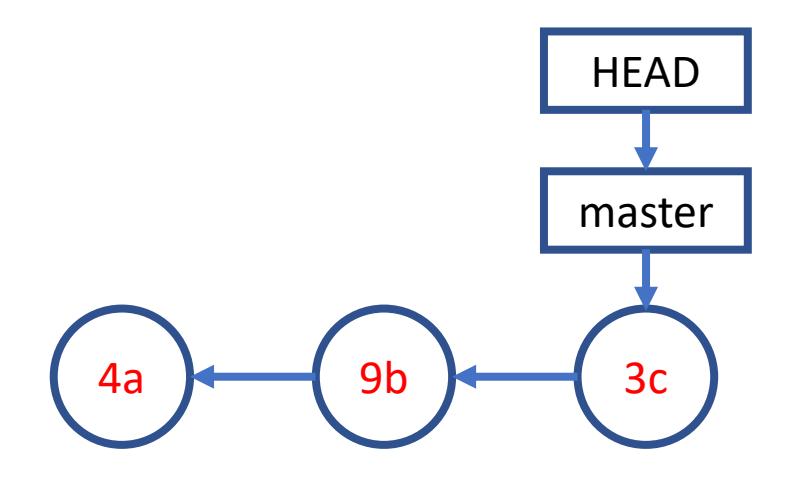

# Publish/Push Local Repo to GitHub (demo)

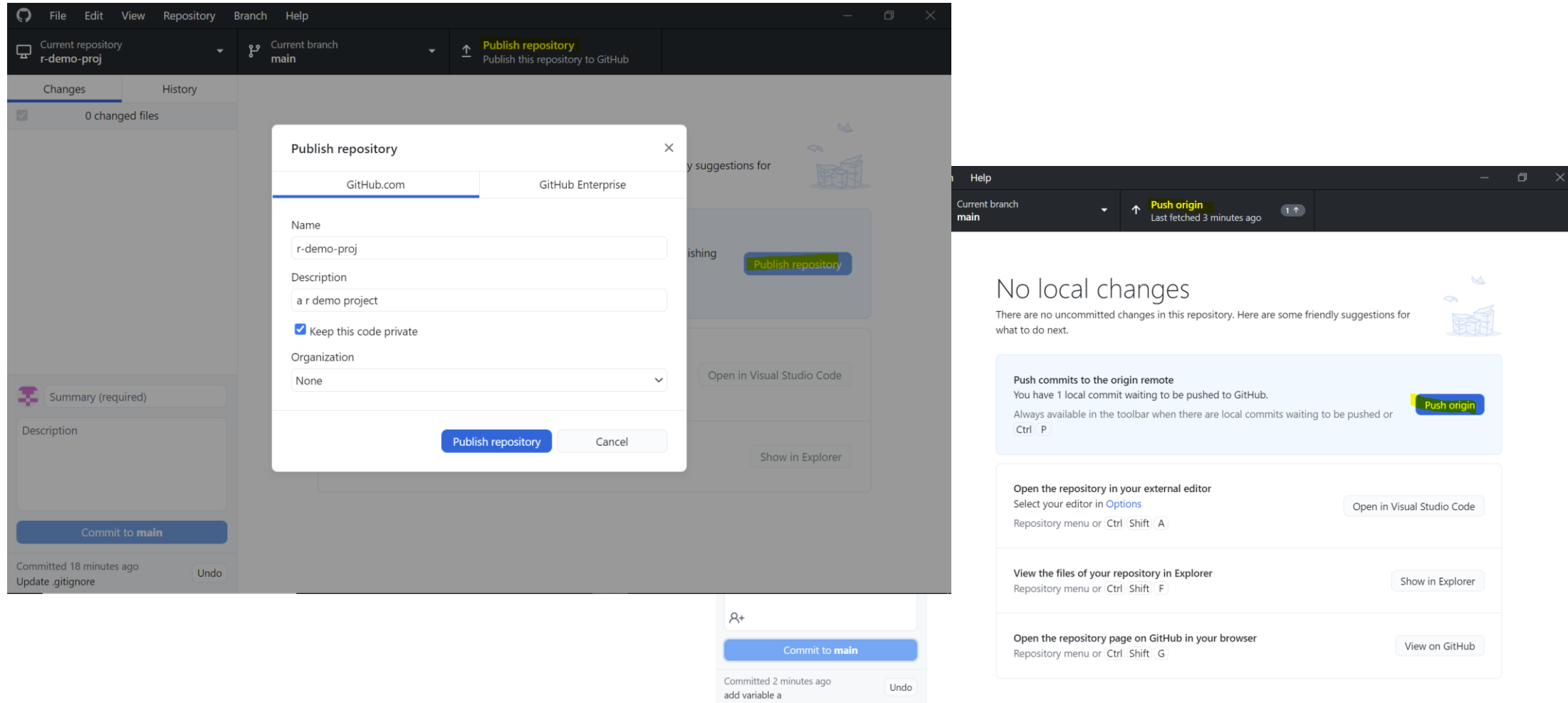

# Publish/Push Local Repo to GitHub (FYR [2-])

- Create a GitHub project repo
- Push your code there
	- backup
	- collaborate with your co-authors
	- collaborate with open-source community

git remote add git push

# A Simple Remote Repo Workflow

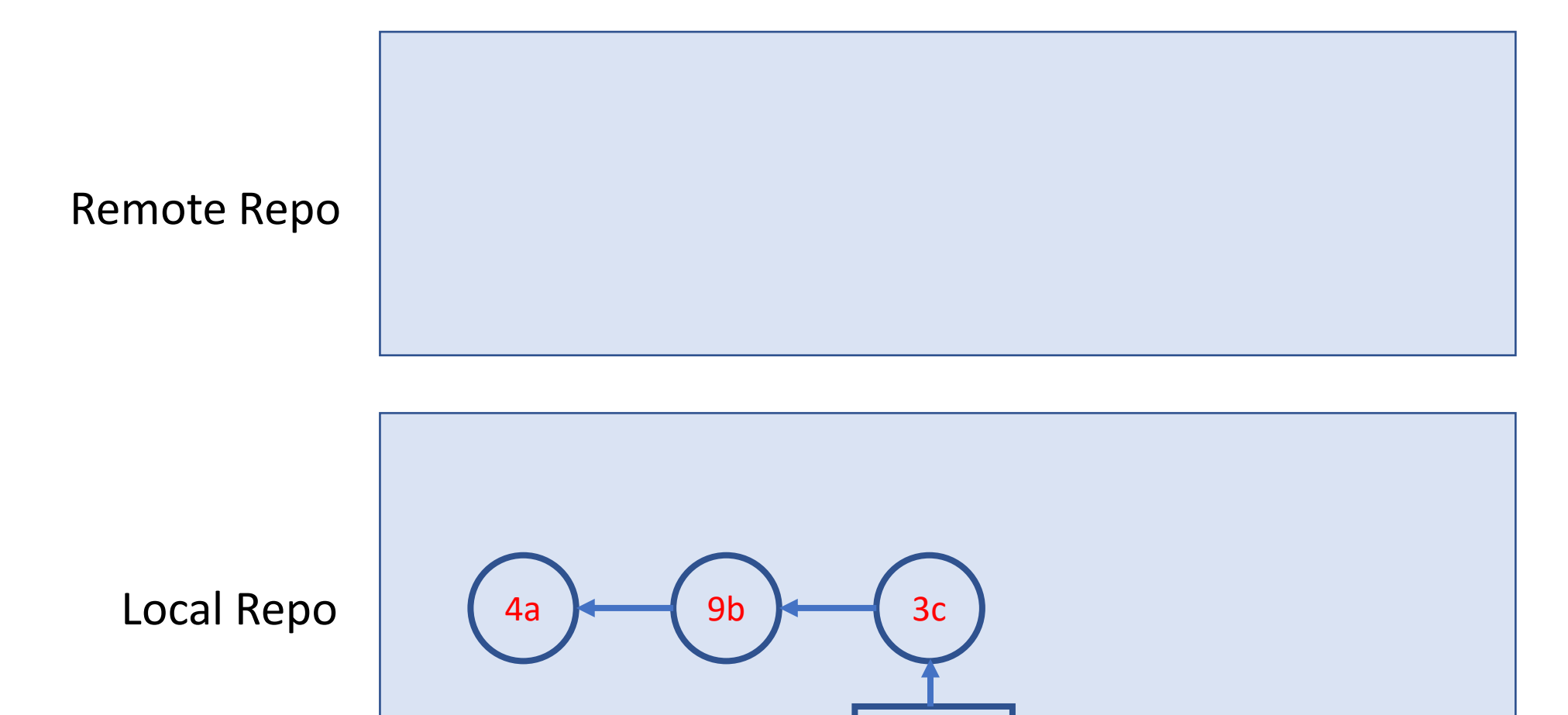

master

# A Simple Remote Repo Workflow sit push

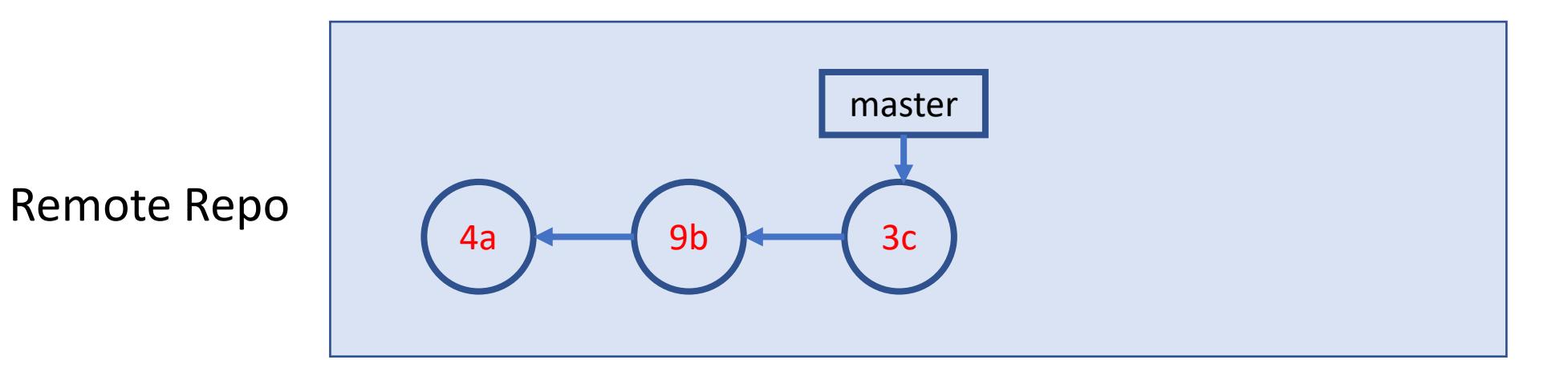

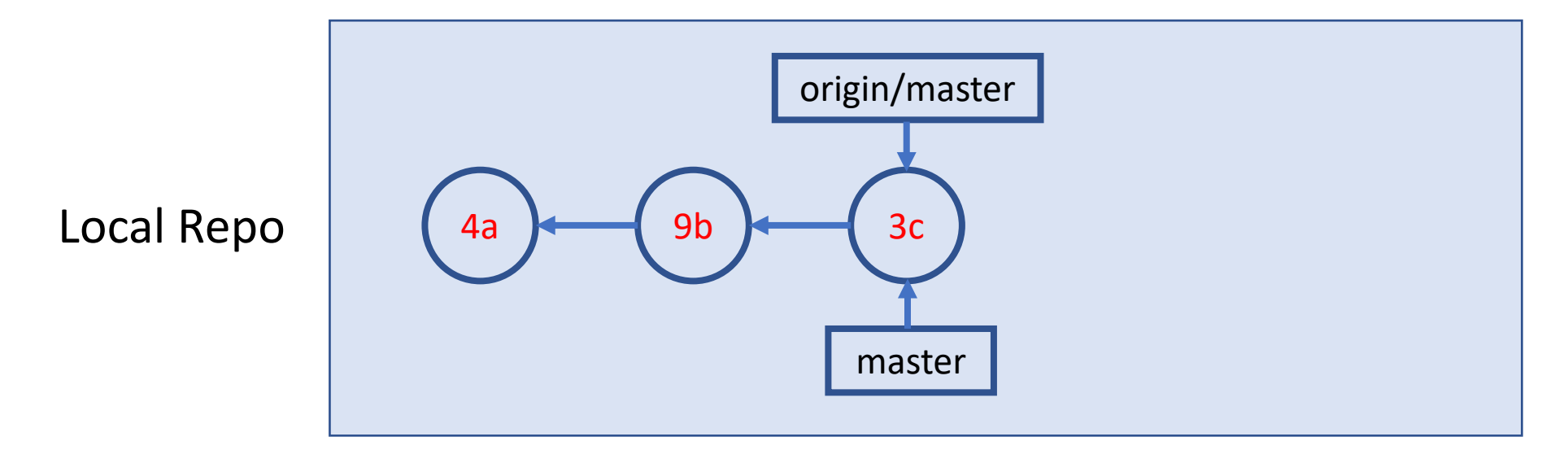

## A Simple Remote Repo Workflow

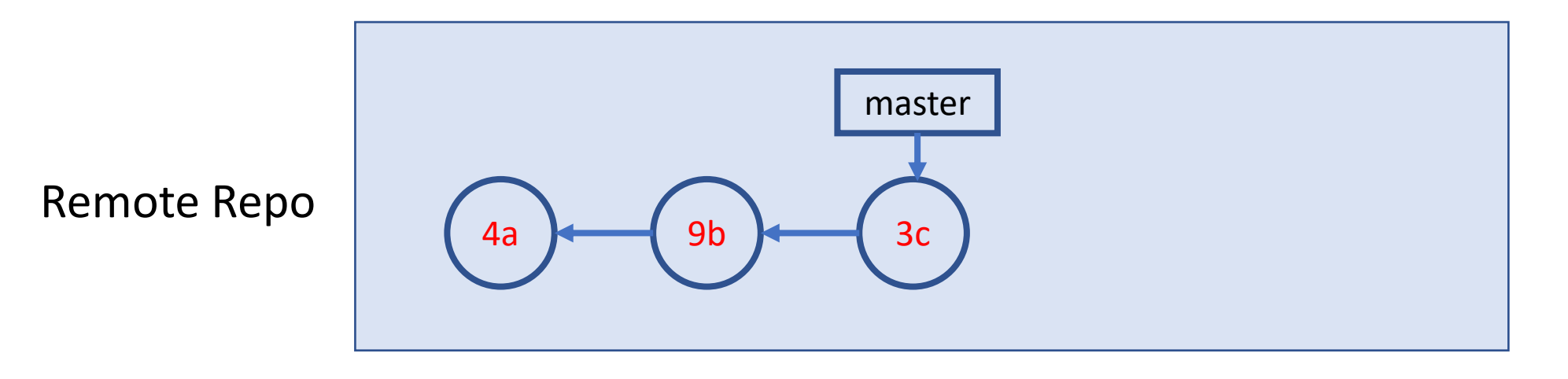

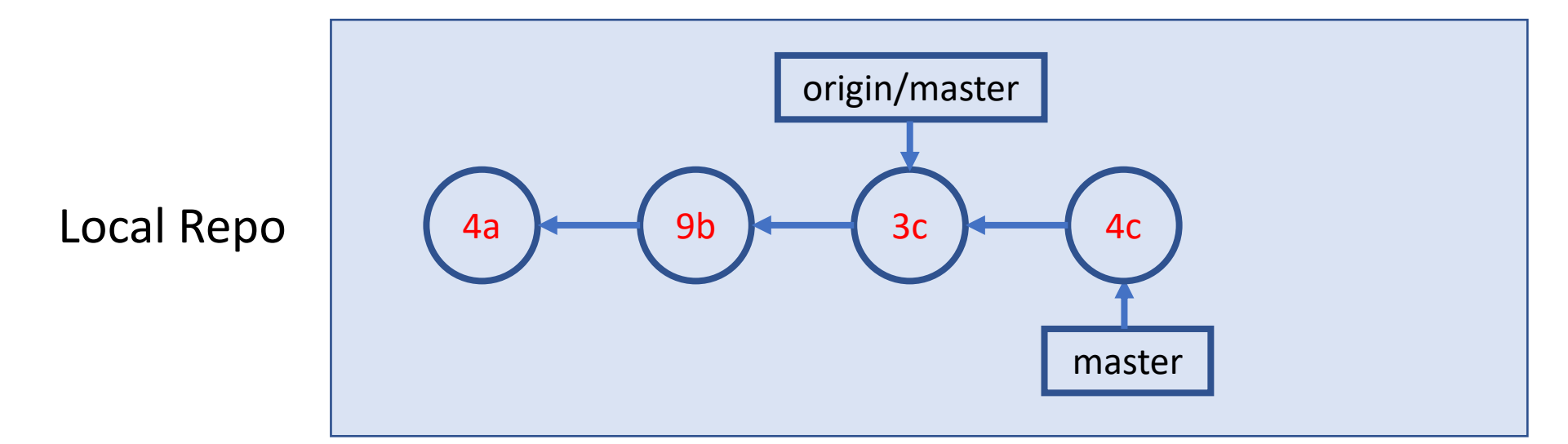

# A Simple Remote Repo Workflow sit push

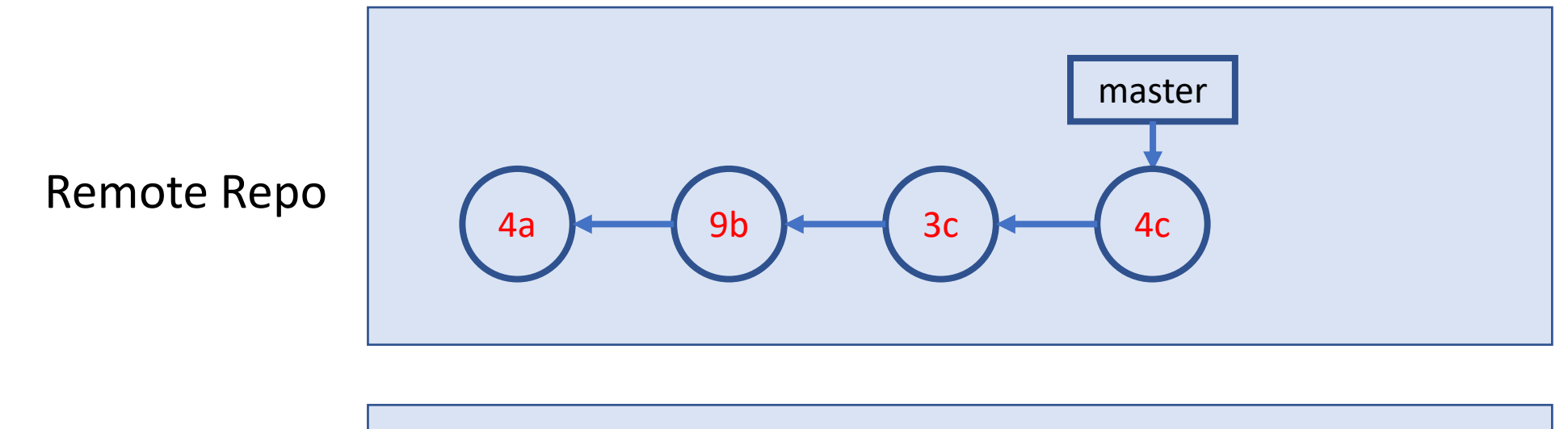

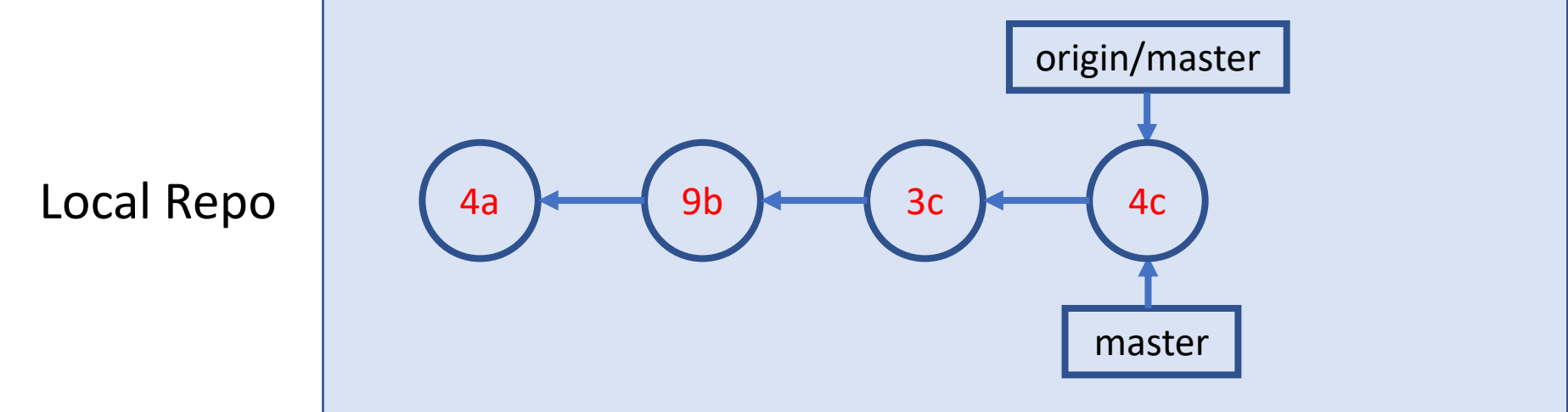

# Amend, Undo, Revert, Remove & Rename

- Amend the last commit: change commit message or add new files
	- In principle, don't do it if the commit is already pushed
- Undo the last commit: "uncommit" the last commit
	- Disabled by GitHub Desktop if the commit is already pushed
	- In general, don't change history
- Revert a previous commit: revert a previous code change and commit it
	- May need to resolve conflict
- Remove or Rename a file

Note: Many other "undo" type of operations can be done in command line ( $\boxed{\sum}$ ). See appendix.

# Clone a GitHub Repo

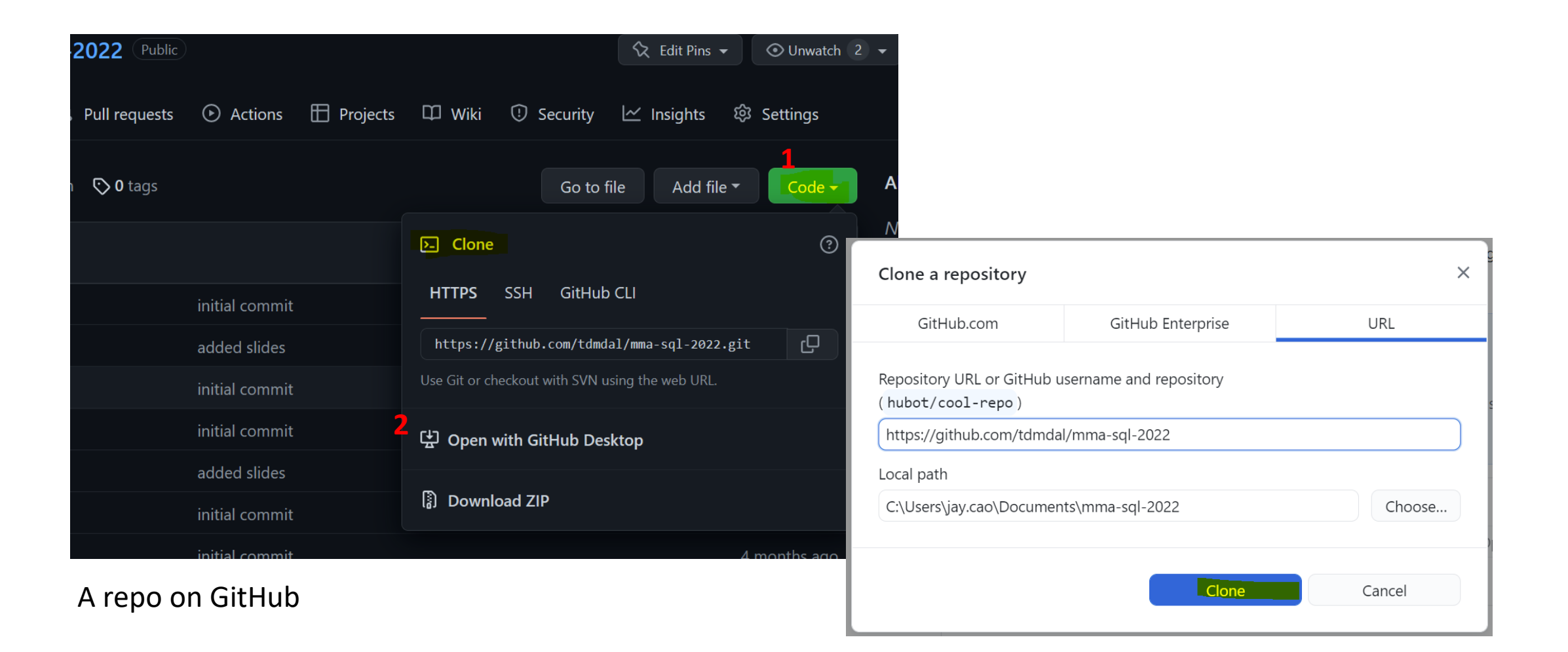

# Clone a GitHub Repo (FYR 2)

- Clone a GitHub Repo git clone
	- Clone your co-author's code (which you have granted access to)
	- Use a public repo as your project starting point
- What is Fork?

# Many more to explore… (when needed)

- Git concept / command
	- branch & remote branch
	- merge conflict
	- git reset
	- git stash, rebase, bisect
	- …
- Git best practice
	- workflows
	- commit size / message

• …

#### Resources

- Git/GitHub with GitHub Desktop
	- [Youtube](https://www.youtube.com/watch?v=8Dd7KRpKeaE&t=2s) Video by Coder Coder (22mins; great review for today's workshop)
- Git Command Line Tutorials
	- [Version Control with Git](http://swcarpentry.github.io/git-novice/) by Software Carpentry
	- [Git Essential Training](https://www.linkedin.com/learning/git-essential-training-the-basics) by Kevin Skoglund at LinkedIn Learning
		- Faculty and staff login from [here](https://ulearn.utoronto.ca/linkedin/) for UofT free access
		- Toronto Public Library free access [here](https://www.torontopubliclibrary.ca/detail.jsp?R=EDB0187) for everyone with a library card
	- [Get Started Tutorials](https://www.atlassian.com/git/tutorials/setting-up-a-repository) from Bitbucket Atlassian
	- [Getting Started with Git](https://docs.github.com/en/get-started/getting-started-with-git) from GitHub
- Git Ref Book: <https://git-scm.com/book/en/v2>

# Two More Git Workflows

# Branch and Merge (demo)

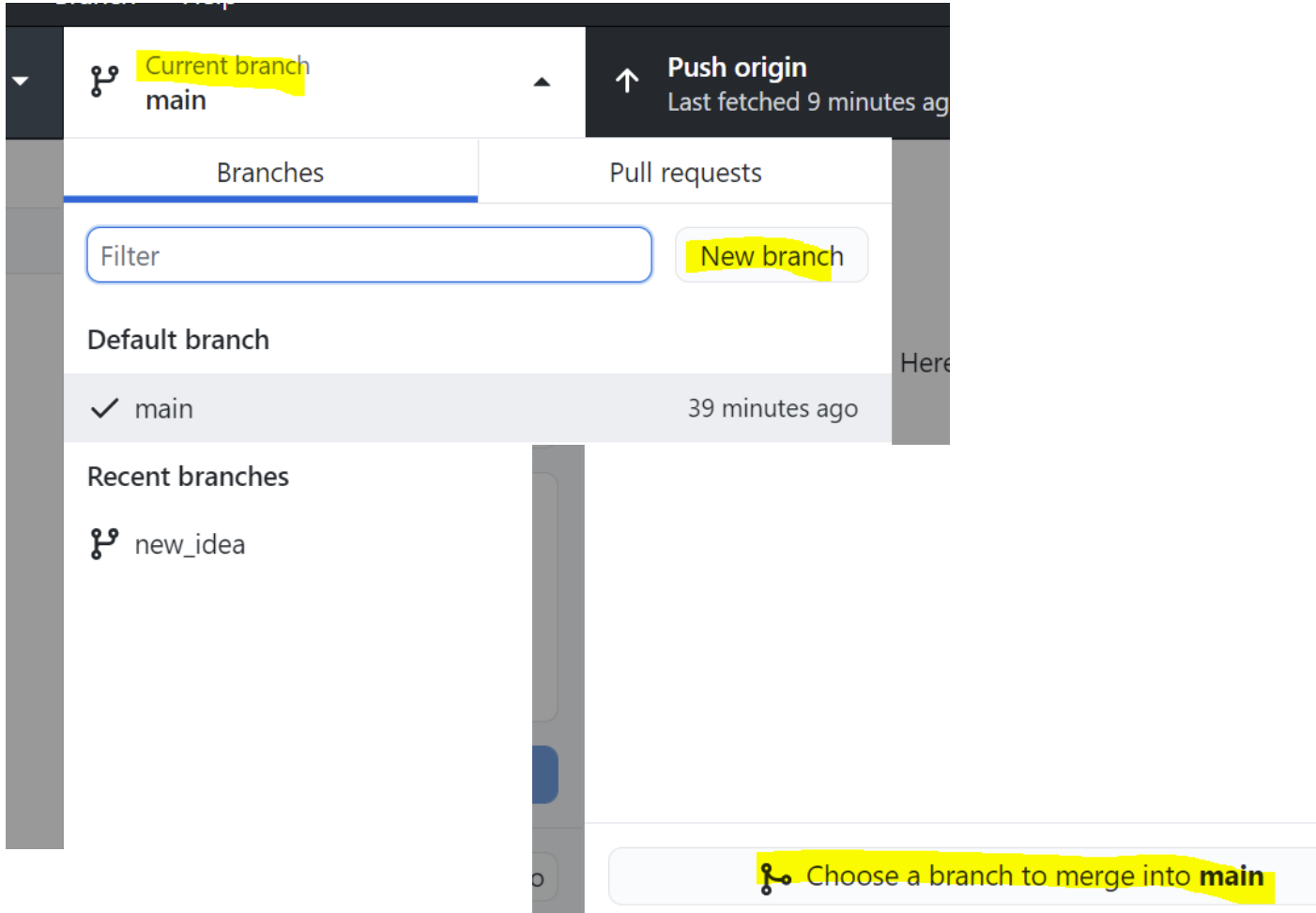

# A Simple Branching Workflow

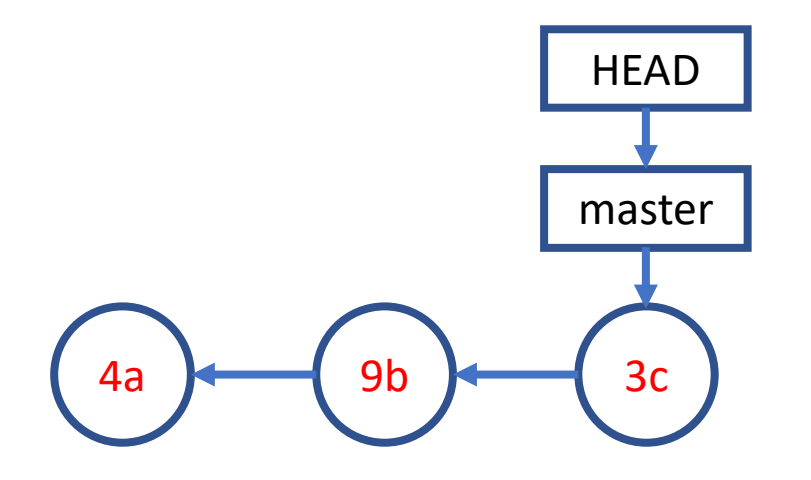

# A Simple Branching Workflow **git branch new\_idea**

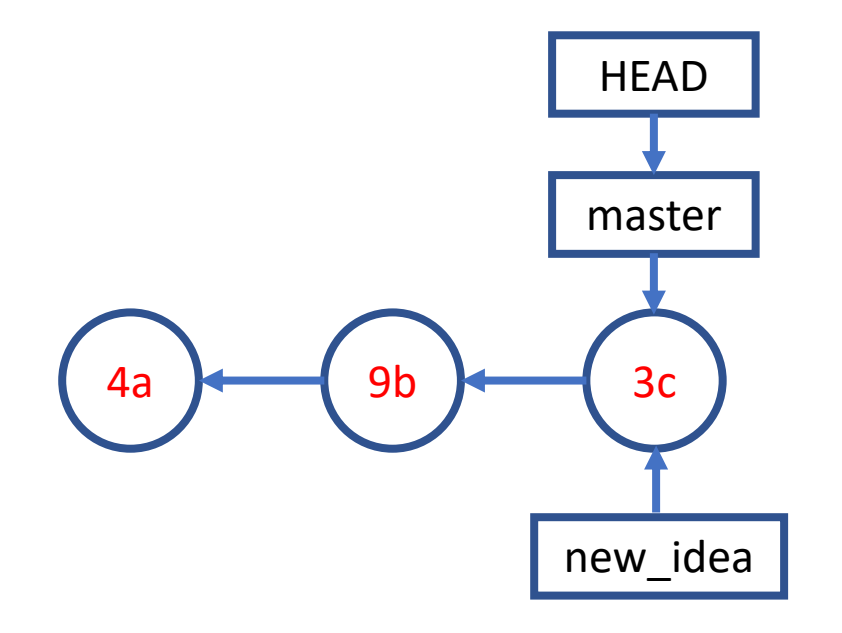

# A Simple Branching Workflow **git checkout new\_idea**

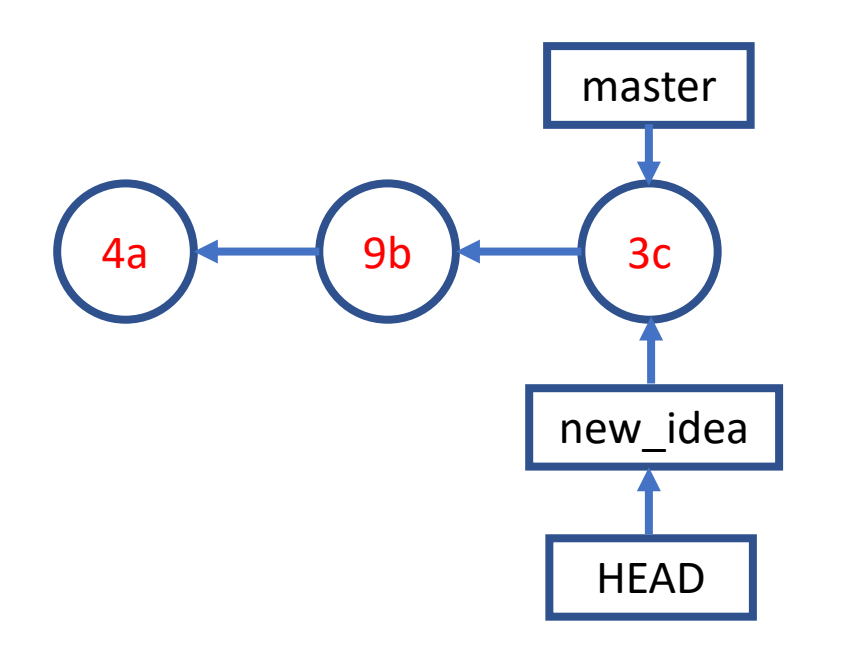

# A Simple Branching Workflow **git add; git commit;**

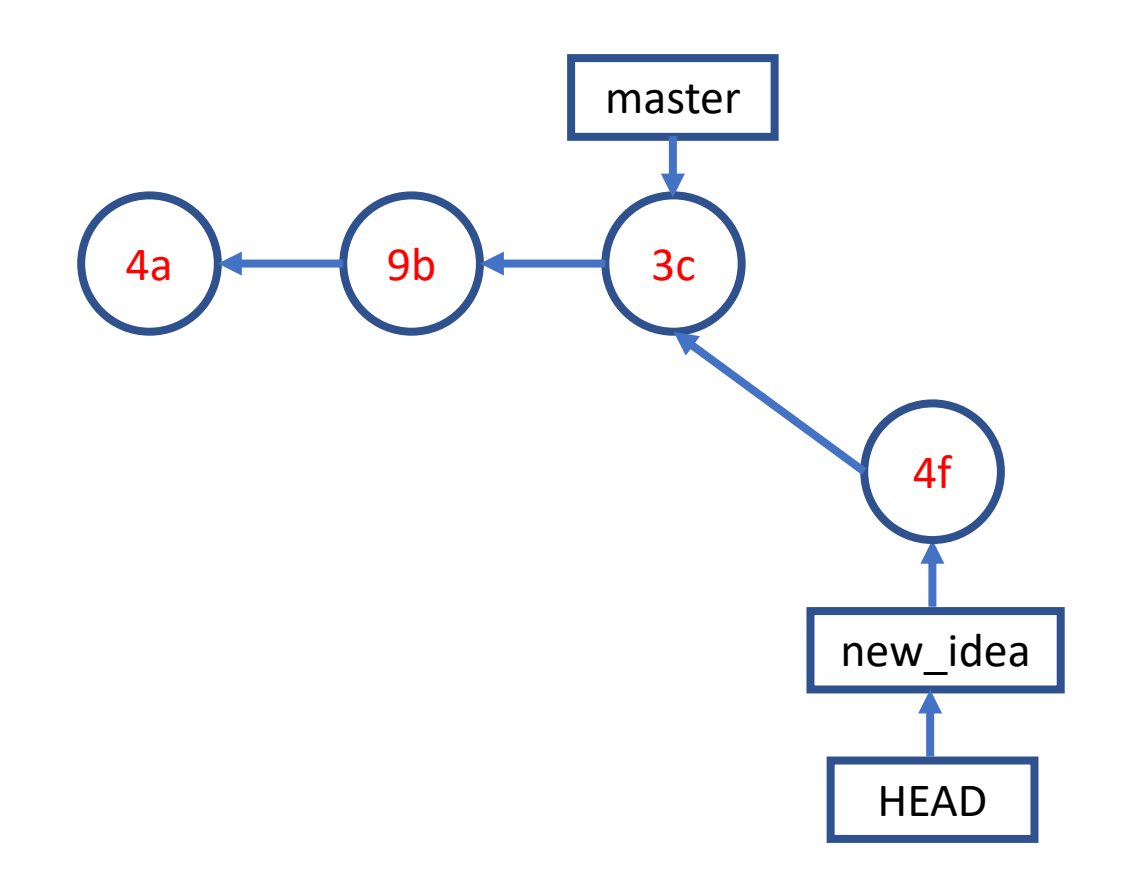

# A Simple Branching Workflow **git checkout master**

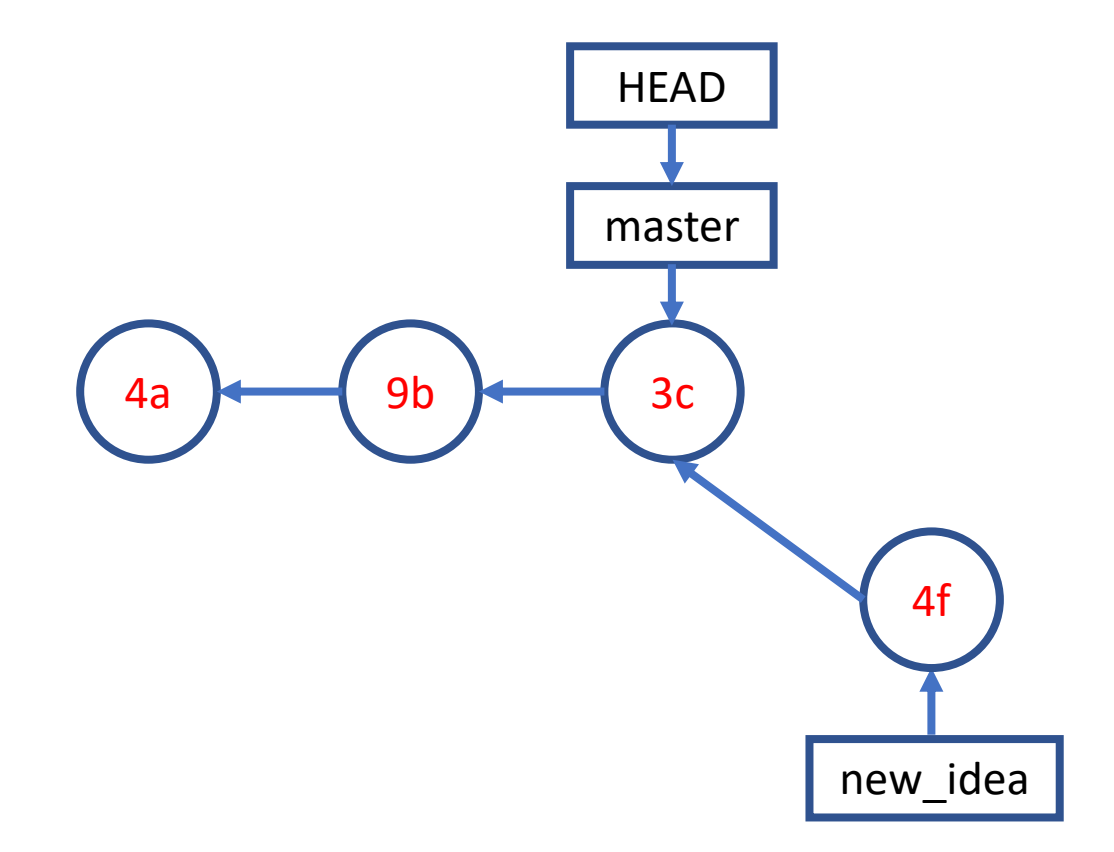

# A Simple Branching Workflow **git add; git commit;**

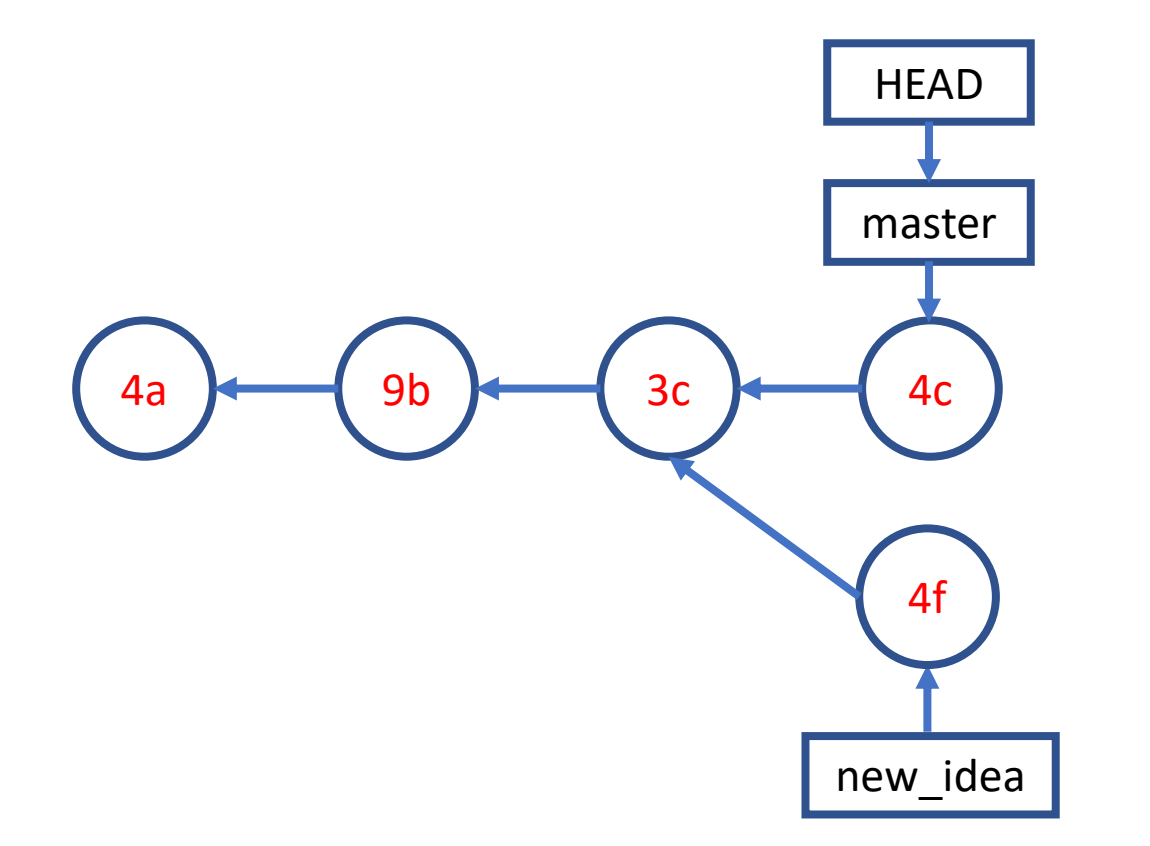

# A Simple Branching Workflow **git merge new\_idea**

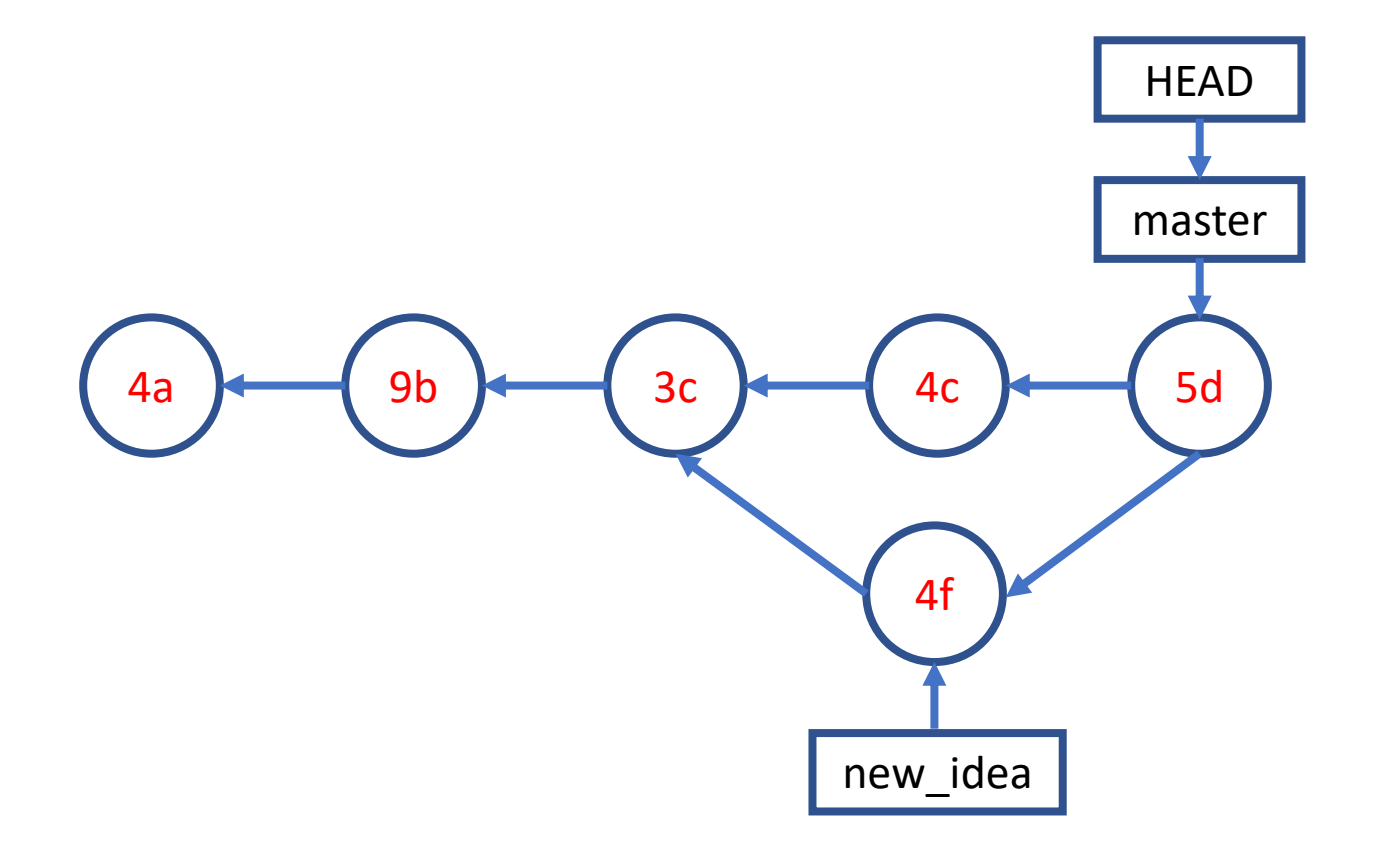

# A Simple Collaboration Workflow

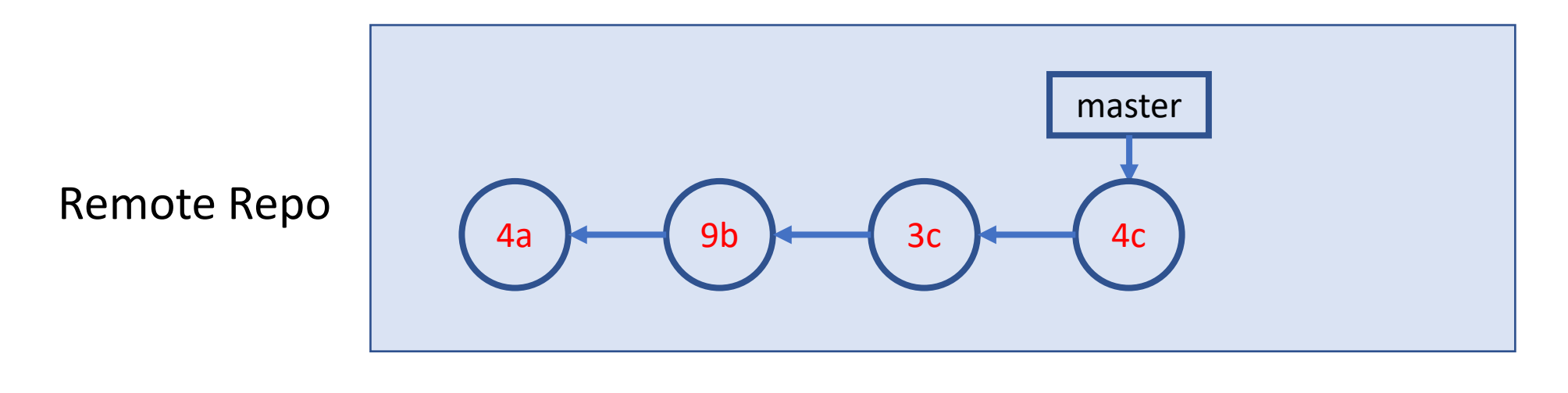

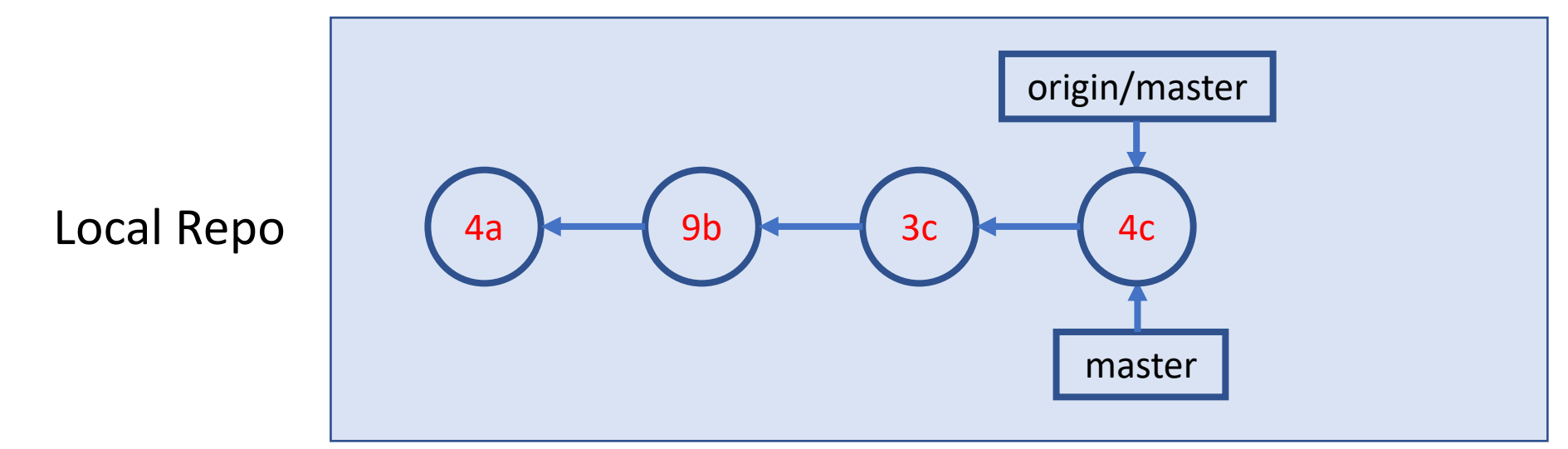

# A Simple Collaboration Workflow

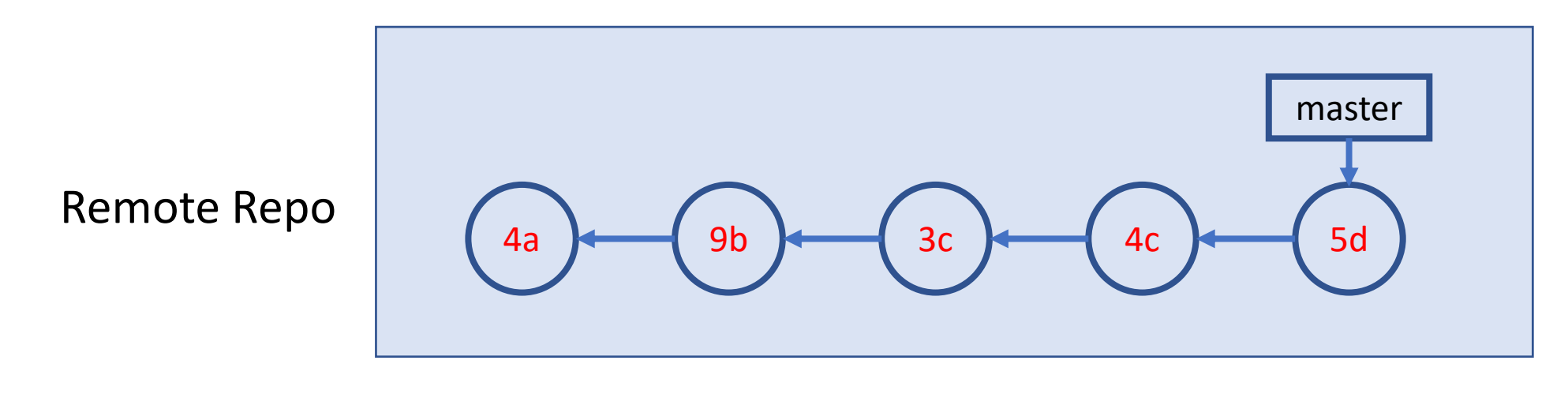

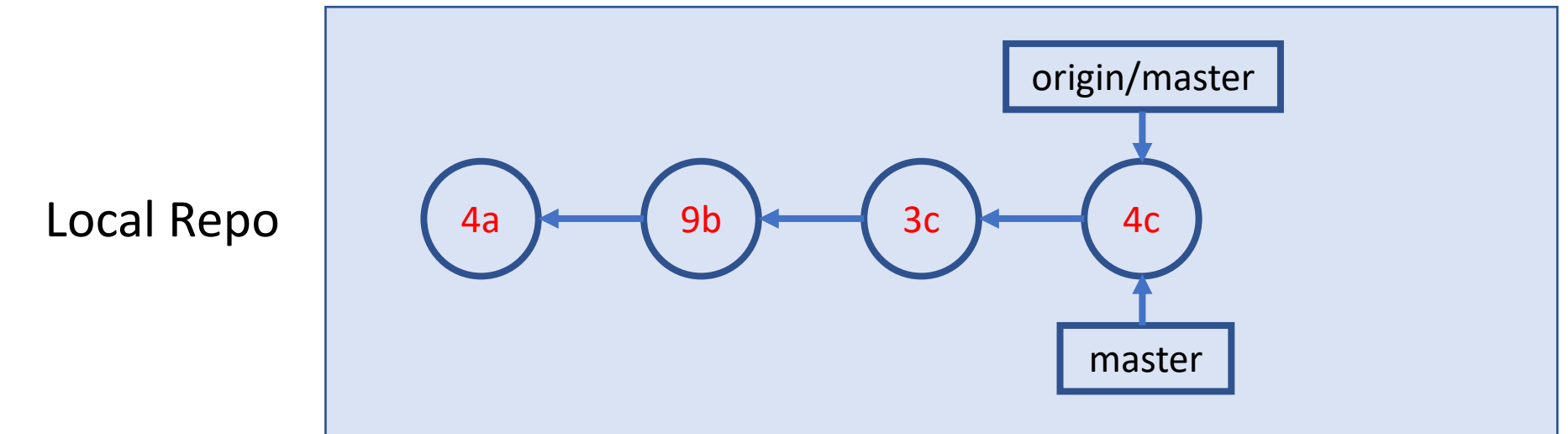

# A Simple Collaboration Workflow sit fetch

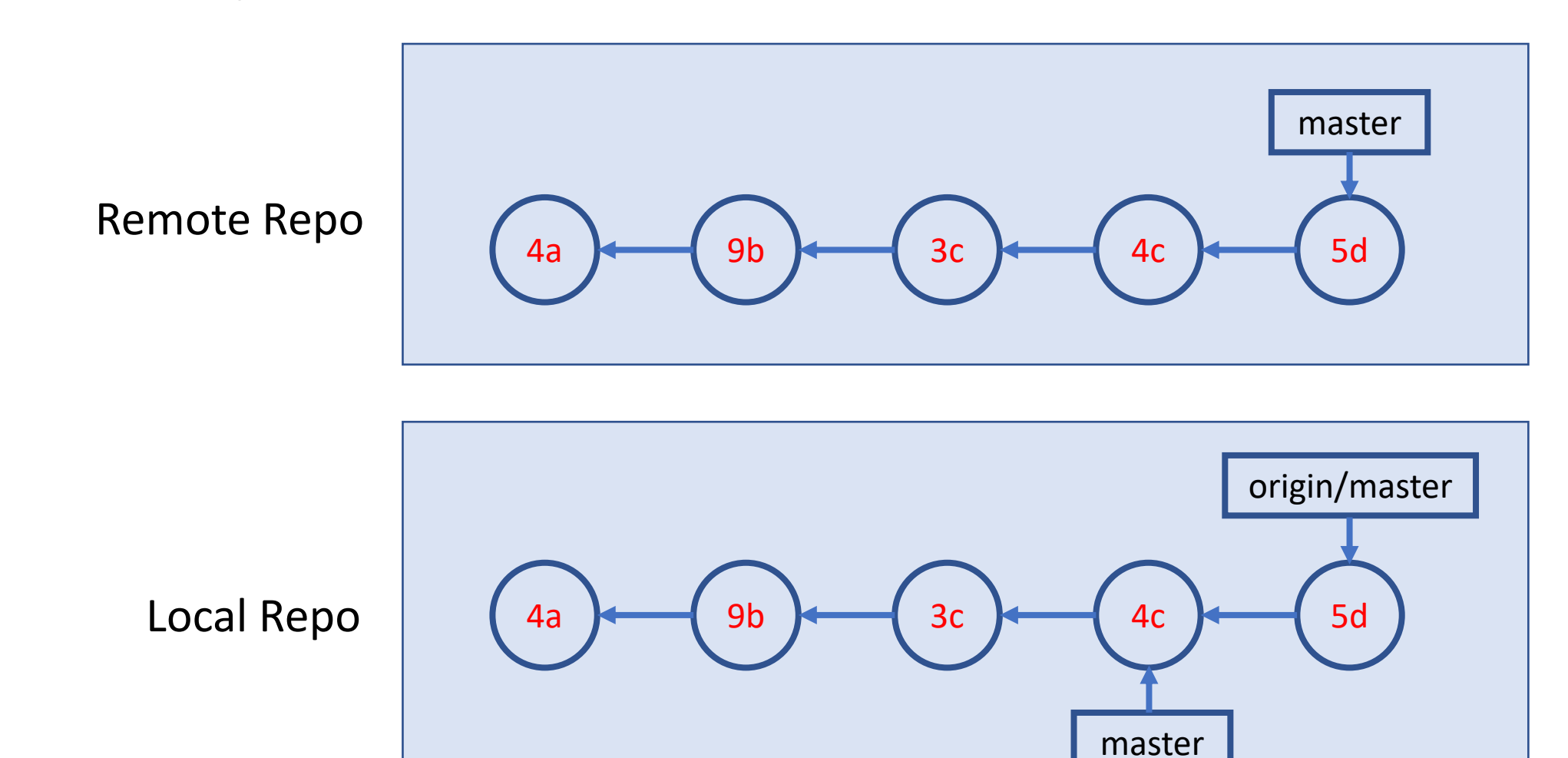

# A Simple Collaboration Workflow Bit merge

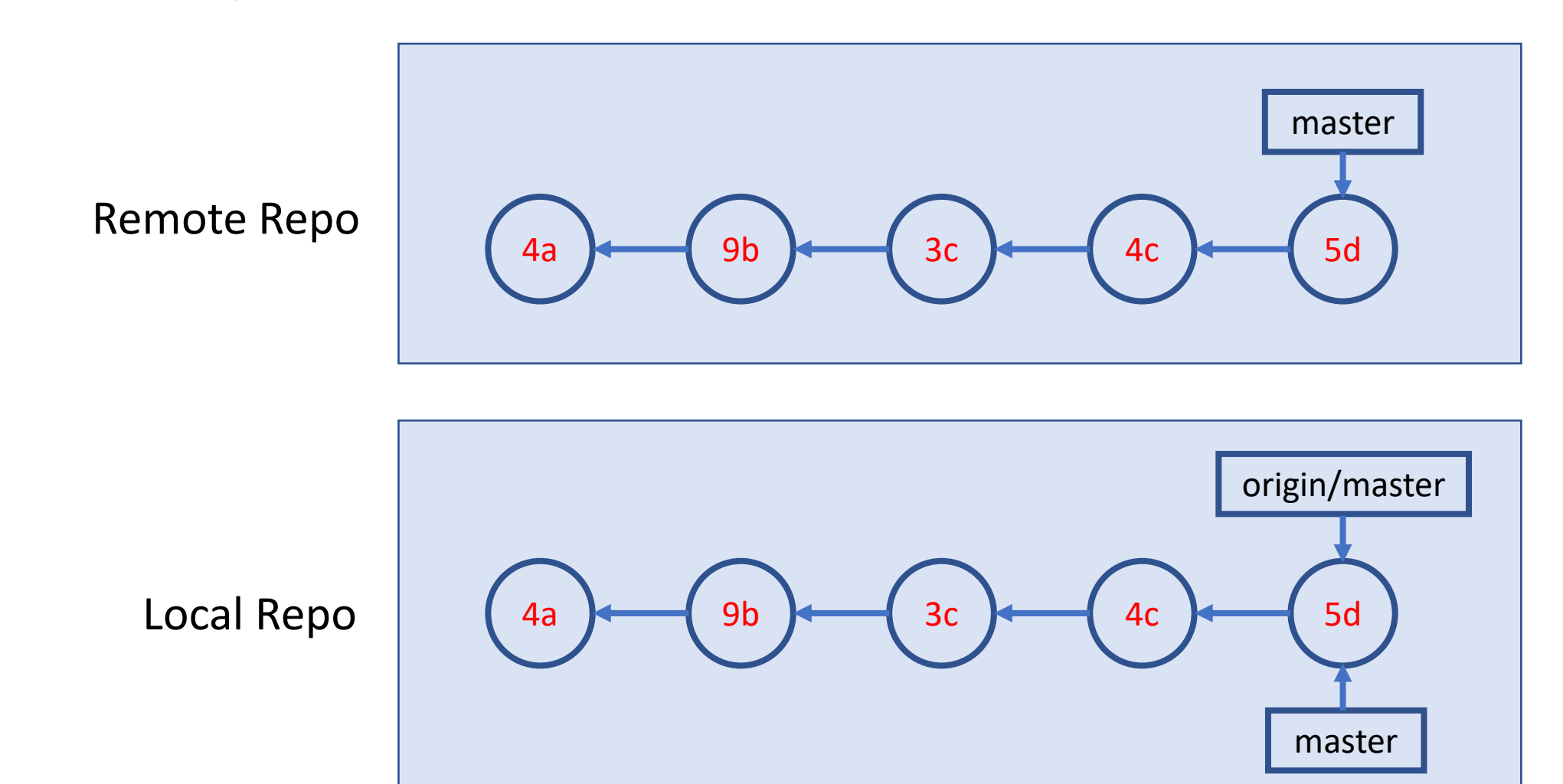

Source: [Git Essential Training](https://www.linkedin.com/learning/git-essential-training-the-basics) by Kevin Skoglund on LinkedIn Learning; Note: git pull = git fetch + git merge

# Appendix - "undo" ops in command line

# Remove and Rename Files  $(FYR \Sigma)$

• Remove files

#### git rm <file>

• Rename files

#### git mv <file old> <file new>

• After removing or rename files

git commit -m "<remove or rename msg>"

# $Undo(1/FYR)$

- Retrieve old version of a file (to staging index & working dir) git checkout <commit-id> -- <file>
- Undo working directory changes

git checkout -- <file>

• Unstaging files

git reset HEAD <file>

# $Undo (2 / FYR  $\sqrt{2})$$

• Amending last commit

git commit –amend –m "commit message"

- Reverting a commit (by adding a new commit to undo last commit) git revert <commit-id>
- Undo multiple commits

git reset [-–soft|--mixed|--hard] <commit-id>